Standardized Symbology for MSP, delivered Styled Layer Descriptor for MSP INSPIRE Data model

Olvido Tello & Luis M. Agudo & Gerardo Bruque Spanish Institute of Oceanography (IEO – CSIC)

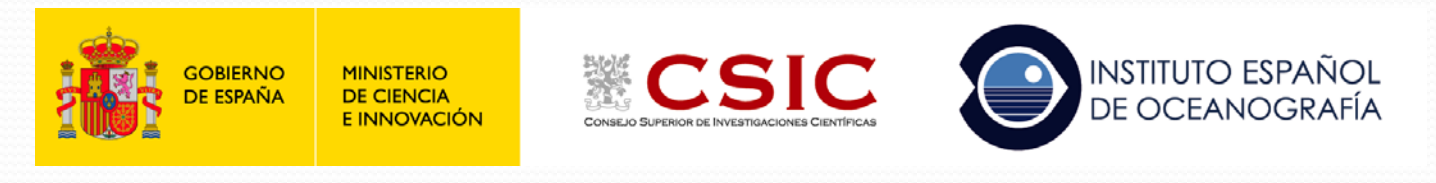

# Workshop: **Ready to use MSP products**

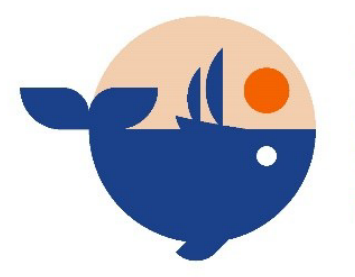

**MSP-OR Advancing Maritime Spatial Planning** in Outermost Regions

### *Using a common Styled Layer Descriptor*

 $\checkmark$  In the process of harmonizing the vision and frameworks of Maritime Spatial Plans in the cross border context, it is highly recommended using a common and standard simbolization for portrayal of the objects types defined in the spatial plan.

 $\checkmark$  In this sense, the MarSP project was a perfect opportunity to develop the common styles for portrayal of the spatial objects in the spatial plan, applying the results on real world use case developed for Macaronesian Region.

 $\checkmark$  The proposal for the standardization of the symbology is the use a common Style layer Descriptor (SLD). This SLD developed in MARSP is based on a set of symbols also created by IEO. These symbols correspond to all spatial objects previously considered in the extended HILUCS developed by ECOAQUA.

 $\checkmark$  The SLD is a profile of the Web Map Service (WMS) Encoding Standard, and both are OpenGIS® standards. A SLD defines an encoding to allow the users to define a symbolisation and colouring of geographic feature and coverage data. **<https://www.ogc.org/standards/symbol>**

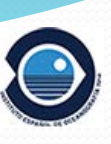

# *How standardize the symbology for the MSP INSPIRE data model?*

 $\checkmark$  Initially, the standards which already exist in symbology for marine cartography were investigated (example: the symbols of the International Hydrographic Organization - IHO).

 Later, numerous Web Map Service (WMS) of Marine Spatial Planning (MSP) were examined to analyze if there were some homogeneous representations for the same spatial use or, at least, having a certain analogy between them.

 $\checkmark$  Finally, this general portrayal structure is designed to fit the Planned Land Use data model, which in turn is mainly based on:

- ZoningElement: that depicts the zoning defined by spatial planners (HILUCS values),
- SupplementaryRegulation: that enables to inform on regulations that superimpose on the zoning.

 $\checkmark$  Most of the elements are areas (representated in polygons) and the higher the level of detail of the element in the HILUCS list, the greater the complexity of the symbol used, but within a clearly structured hierarchy.

# **Styles for the layer LandUse.ZoningElement**

Based on HILUCS (Hierarchical INSPIRE Land Use Classification System) values

### **https://inspire.ec.europa.eu/codelist/HILUCSValue**

- 1) For each of the 6 main classes were assigned a general color or tone, and all the symbols within them have a similar hue.
- 2) A different pattern or geometrical frame styles were assigned to the next level within the hierarchical structure.
- 3) At each next level of detail in the hierarchy, a different geometrical frame was established but within the style of the upper level.
- 4) Between them there are different values of angle, offset, separation, etc.

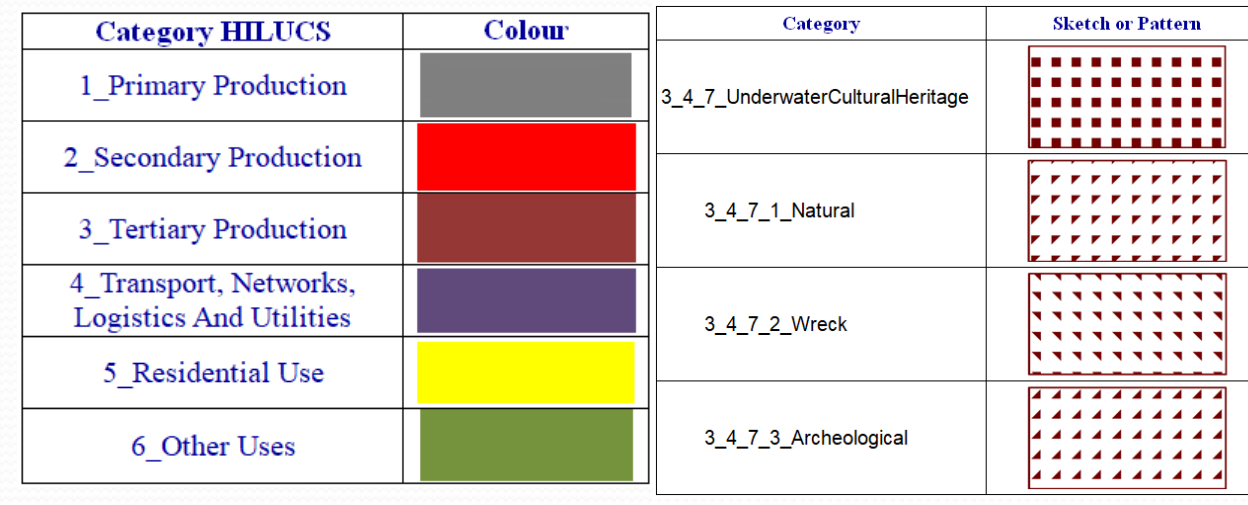

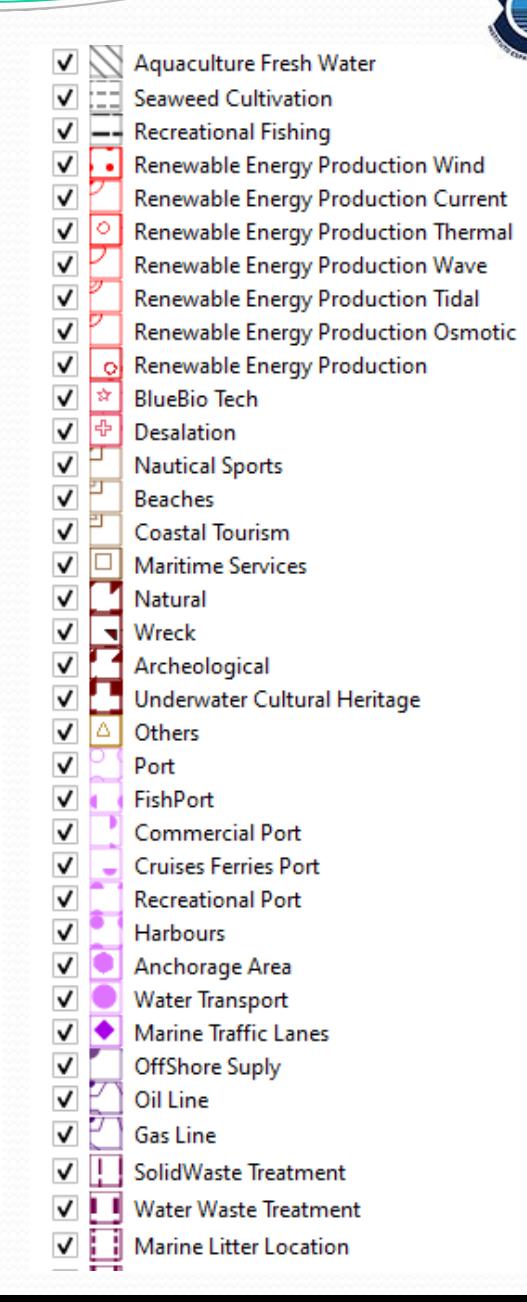

# **Example: Use case in Madeira. Styles for the layer LandUse.ZoningElement**

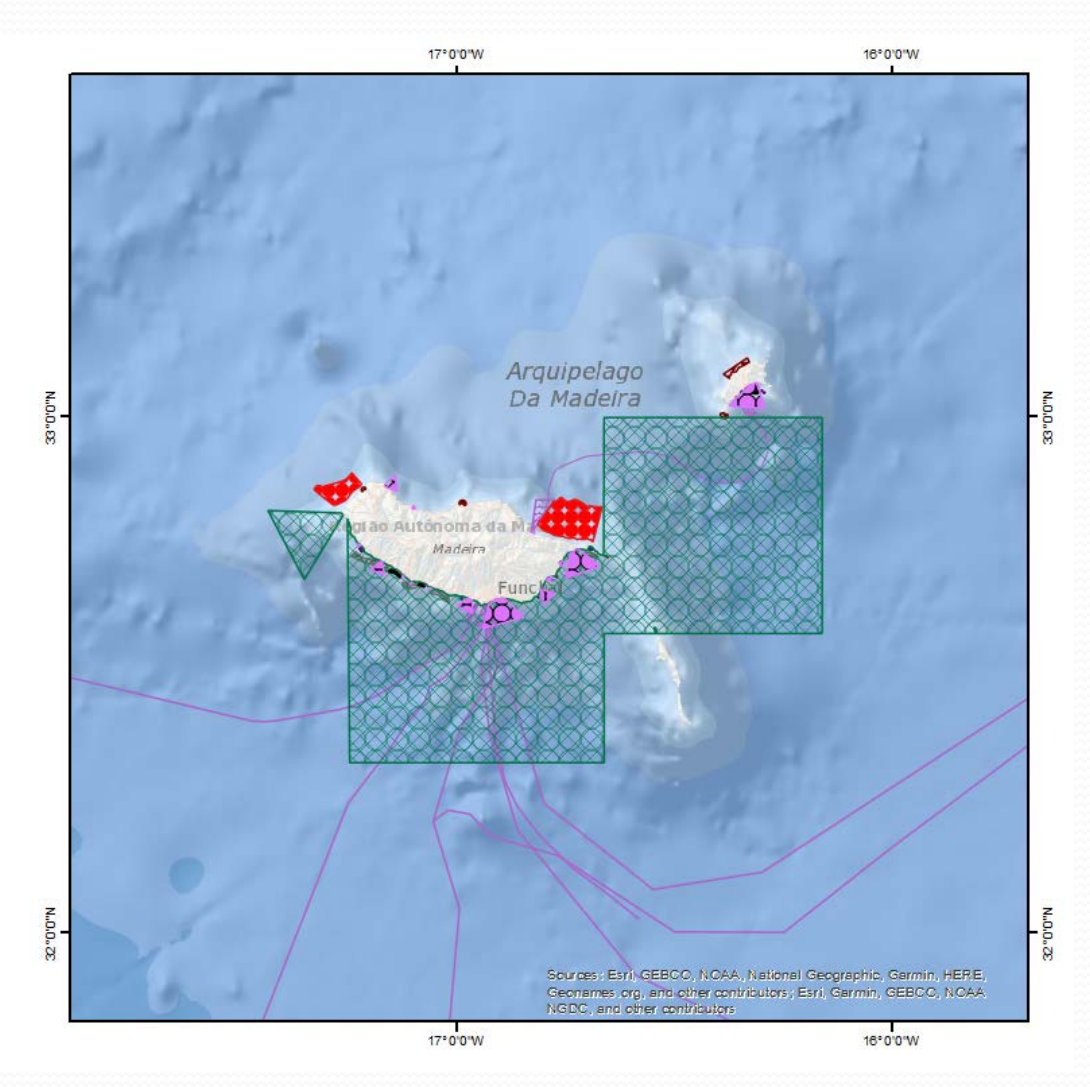

Carbon Capture Mining And Quarrying X Aquaculture Sea Water X Aquaculture Brackish Water Aquaculture Fresh Water ₹ Seaweed Cultivation  $\mathbb Z$  Recreational Fishing Renewable Energy Production Wind Renewable Energy Production Current Renewable Energy Production Thermal Renewable Energy Production Wave Renewable Energy Production Tidal Renewable Energy Production Osmotic Renewable Energy Production 察 BlueBio Tech **X** Desalation **M** Nautical Sports ■ Beaches Coastal Tourism ₭ Maritime Services **ズ** Natural **X** Wreck  $\chi$  Archeological Underwater Cultural Heritage  $\frac{1}{2}$  Others 28 Port FishPort Commercial Port Cruises Ferries Port ₭ Recreational Port **XX** Harbours Anchorage Area Water Transport Marine Traffic Lanes / OffShore Suply **梦** Oil Line Gas Line ✔ SolidWaste Treatment V Water Waste Treatment  $\times$  Marine Litter Location  $\times$  Marine Oil Discharge Marine Offshore Discharge Submarine Cable Power Submarine Cable Telecom Submarine Cables Outfalls Gullyries Conservation Proteccion Marine Protected Area No Take Zone Protected Area Militar Area

¥ Other Mining And Quarrying

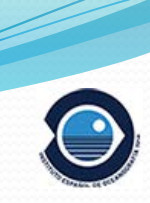

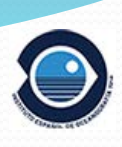

# **Styles for the layer LandUse.Supplementary Regulation**

Based on the categories of the Hierarchical Supplementary Regulation Code List (HSRCL)

**https://inspire.ec.europa.eu/codelist/SupplementaryRegulationValue** 

- 1) At each of the 9 main classes were assigned a general color or tone and all the symbols within them have a similar hue.
- 2) For this symbology, no interior pattern or symbology was chosen: only the outer line is the one that would represent the polygon.
- 3) At each next level of detail, line differences were established, but in consonance with the style of the higher level.
- 4) To distinguish the different categories of HSRCL we have used with thickness values, continuous or discontinuous lines, dashes, points, different patterns with points and dashes, double lines, etc.

#### √ MSP SupplementaryRegulation

- V http://inspire.ec.europa.eu/codelist/SupplementaryRegulationValue/1\_4\_NatureProtection
	- http://inspire.ec.europa.eu/codelist/SupplementaryRegulationValue/7\_1\_3\_10\_AirportActivities
	- http://inspire.ec.europa.eu/codelist/SupplementaryRegulationValue/9\_1\_RestrictedActivities \*
	- http://www.qeoportal.ulpqc.es/reqistro/plannedLandUse/SupplementaryRequlation/9\_3\_1\_WhaleWatchingExclusionArea.html
- V L http://www.qeoportal.ulpqc.es/registro/plannedLandUse/SupplementaryRegulation/9\_3\_2\_AnchorageExclusionArea.html

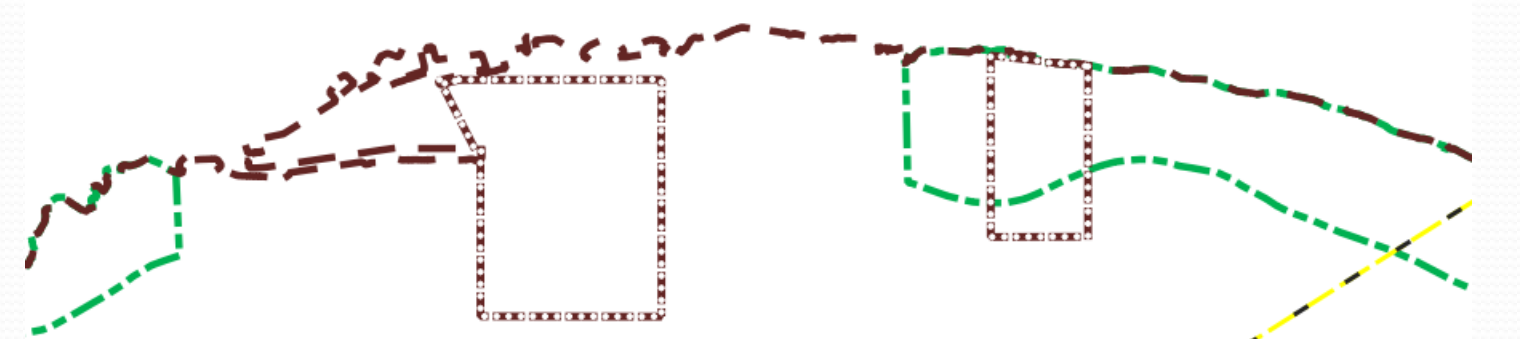

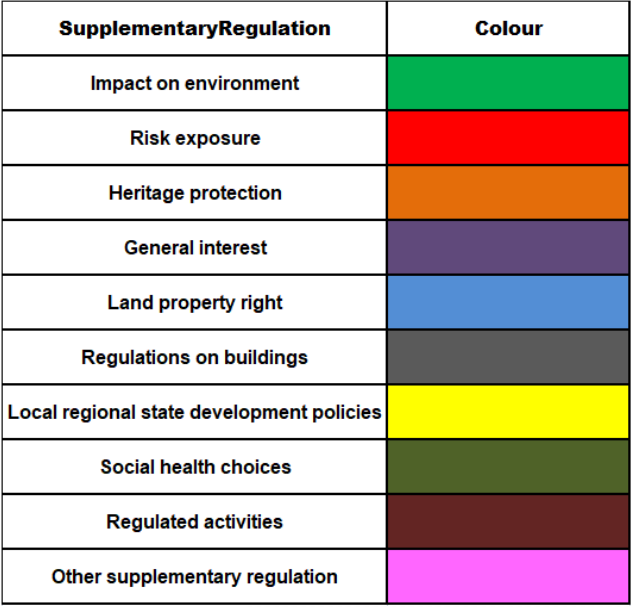

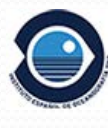

# **Use case in Madeira. Styles for the layer LandUse.Supplementary Regulation**

#### msp inspire model NEW MSP SupplementaryRegulation

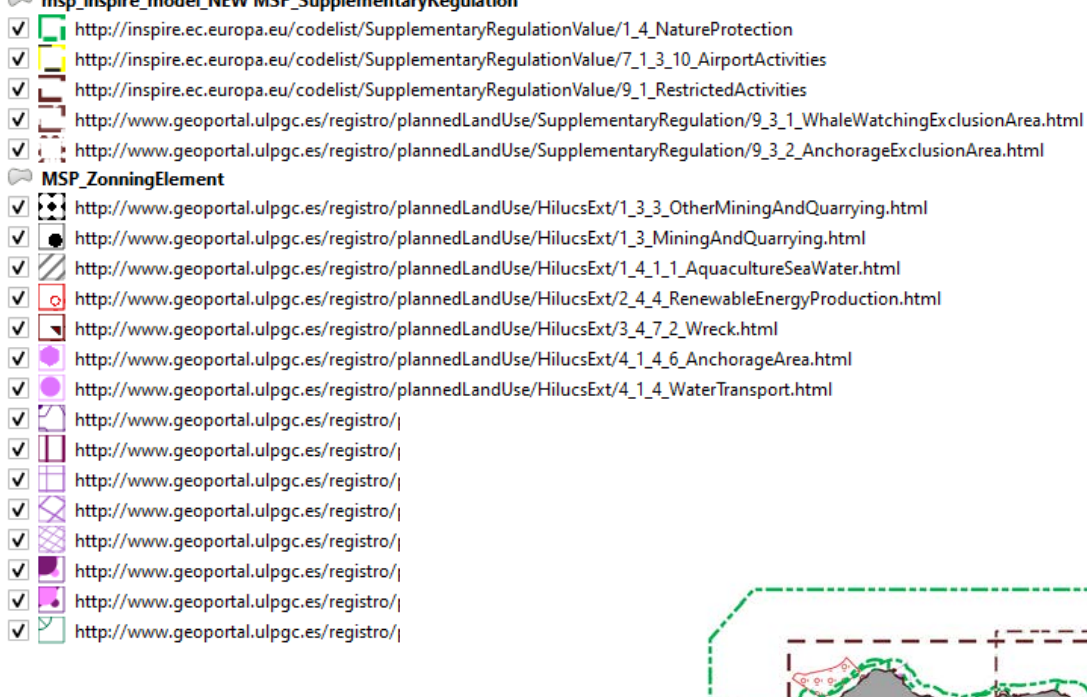

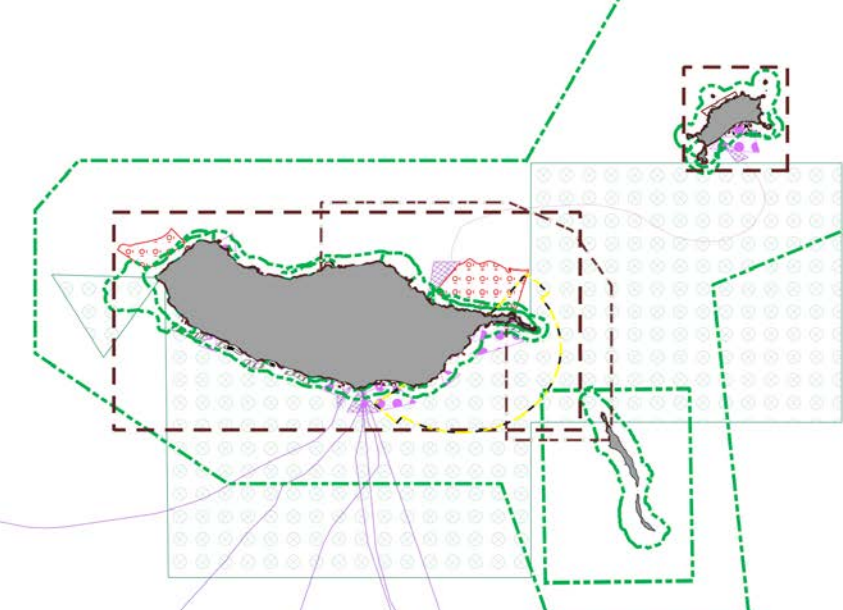

# **Creating a SLD**

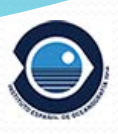

## 1. Generate Symbology

### Import symbology from ESRI format (\*.style) to QGIS

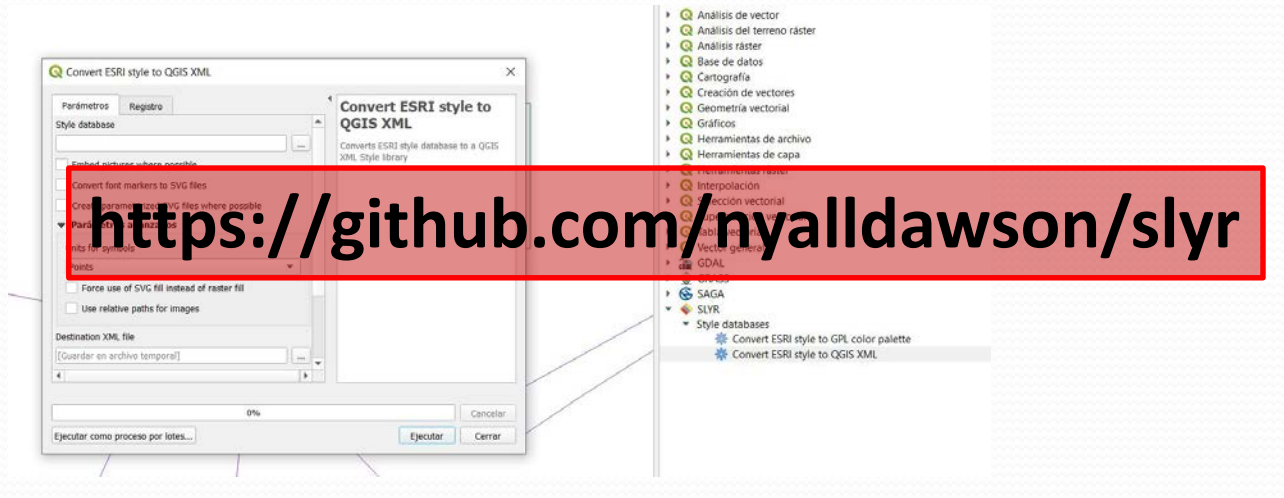

Generate directly in QGIS

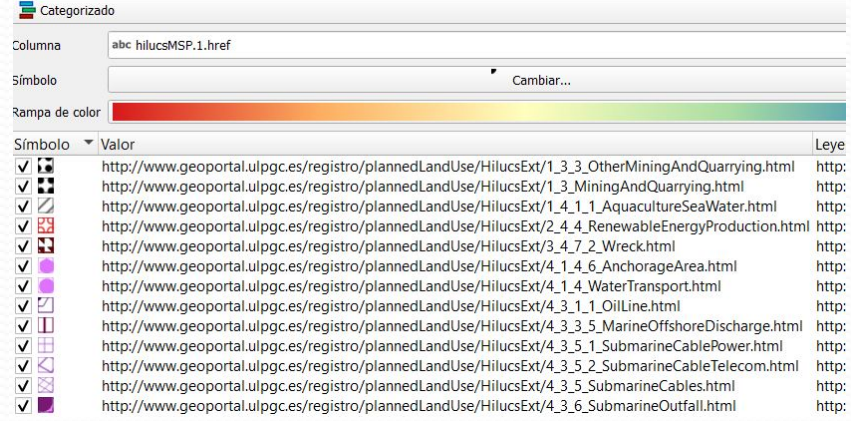

# **1. Generate symbology**

### Potential problems with fonts

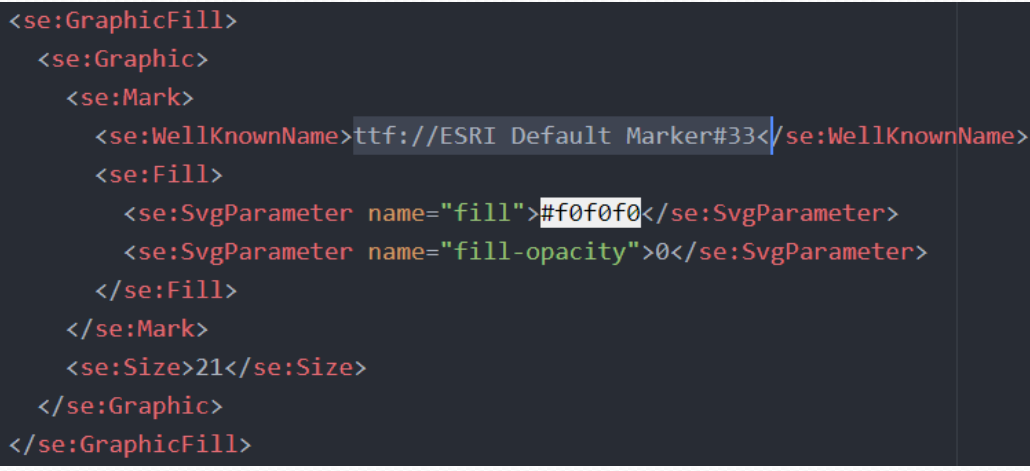

In our case the layer to symbolize must have the field "hilucsMSP.1.href" because this data will be symbolized through it, via a rule of filter defined by the standard SLD.

```
<ogc:Filter>
       <ogc:PropertyIsEqualTo>
              <ogc:PropertyName> hilucsMSP.1.href</ogc:PropertyName>
              <ogc:Literal>"code value"</ogc:Literal>
      </ogc:PropertyIsEqualTo>
</ogc:Filter>
```
### **1. Generate symbology**

#### </se:Description>

#### <ogc:Filter>

- <ogc:PropertyIsEqualTo>
	- <ogc:PropertyName>hilucsMSP.1.href</ogc:PropertyName>
	- <ogc:Literal>http://www.geoportal.ulpgc.es/registro/plannedLandUse/HilucsExt/1 3 4 CarbonCapture.html</ogc:Literal>
- </ogc:PropertyIsEqualTo>
- </ogc:Filter>
- <se:PolygonSymbolizer>

#### $\langle se:Fill \rangle$

- <se:GraphicFill>
	- <se:Graphic>
	- <se:Mark>
		- <se:WellKnownName>circle</se:WellKnownName>
		- <se:Fill>
			- <se:SvgParameter name="fill">#686868</se:SvgParameter>
		- $\langle$ /se:Fill>
		- <se:Stroke>
		- <se:SvgParameter name="stroke">#686868</se:SvgParameter>
		- <se:SvgParameter name="stroke-opacity">0</se:SvgParameter>
		- <se:SvgParameter name="stroke-width">1</se:SvgParameter>
		- </se:Stroke>
	- </se:Mark>
	- <se:Size>7</se:Size>
	- </se:Graphic>
- </se:GraphicFill>
- </se:Fill>
- <se:VendorOption name="distance">11,11</se:VendorOption>
- </se:PolygonSymbolizer>
- <se:LineSymbolizer>
	- <se:Stroke>
	- <se:SvgParameter name="stroke">#686868</se:SvgParameter>

# **2. Load Symbology**

## Apply symbology in the corresponding WMS service

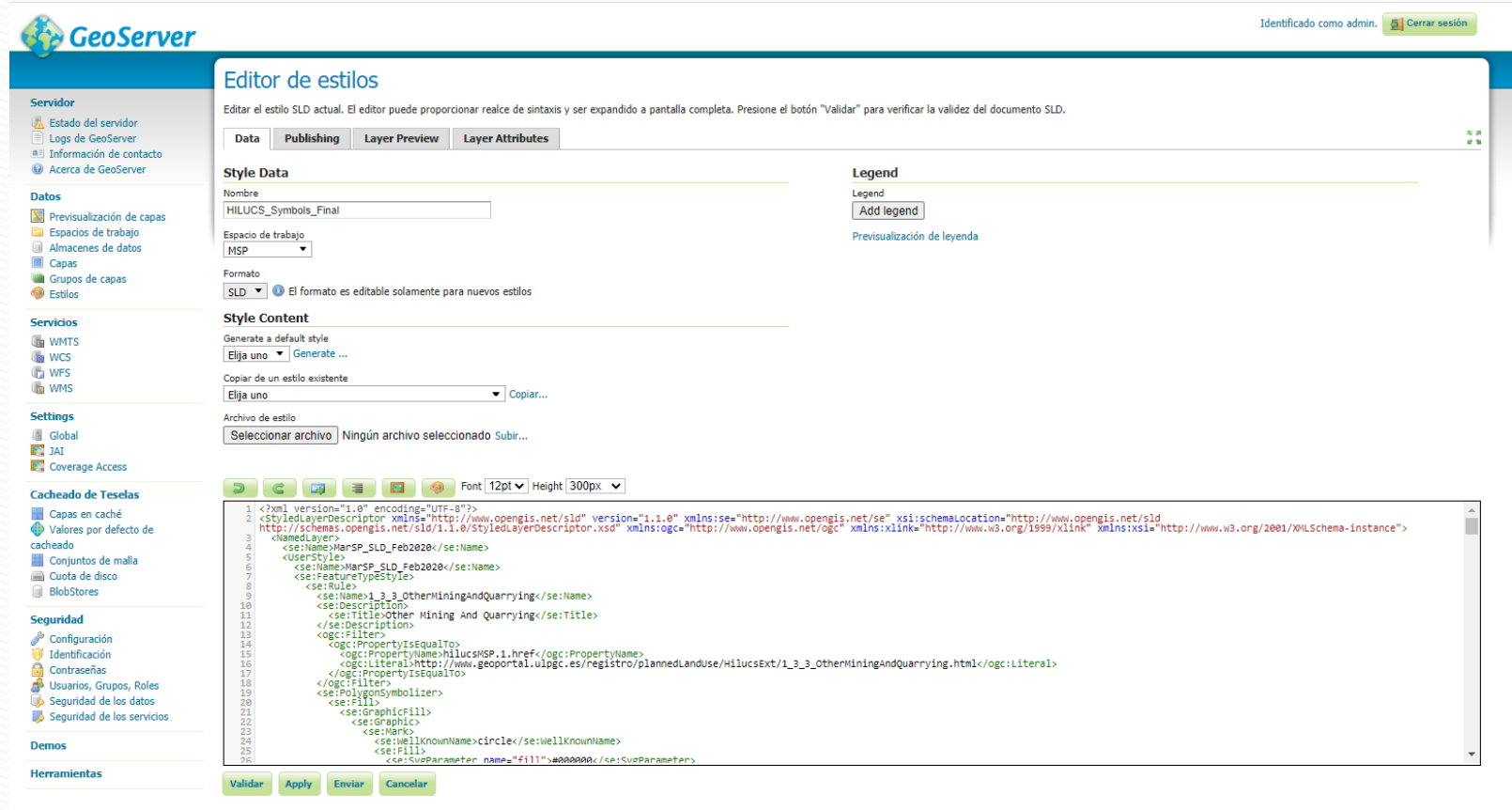

# **MANY THANKS FOR YOUR ATTENTION!**

Infraestructura de Datos Espaciales del IEO (IDEO) ideo@ieo.es

M. Olvido Tello Antón olvido.tello@ieo.es

Luis Miguel Agudo Bravo luismi.agudo@ieo.es

Gerardo Bruque Carmona gerardo.bruque@ieo.es

**Corazón de Maria 8, 28002 Madrid, Spain**

**GOBIERNO** DE ESPAÑA

**MINISTERIO DE CIENCIA** E INNOVACIÓN

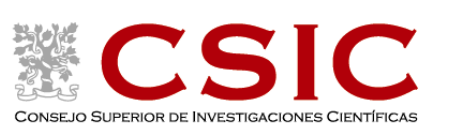

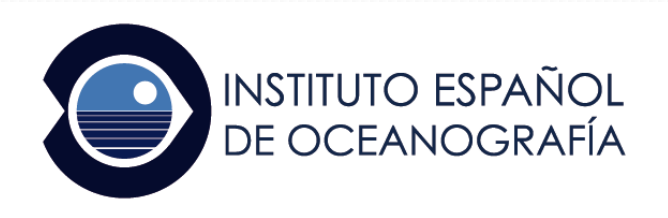